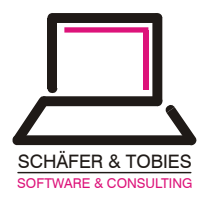

# **"Bare-Metal-Crash-Recover" mit NetWorker unter Linux**

Beispielhafte Betrachtung der Wiederherstellung eines LINUX-Systems nach einem Plattencrash.

### *Was ist "Bare-Metal-Crash-Recover"?*

Es wird angenommen, dass durch einen schweren Hardware-Fehler sämtliche Daten und vor allem das Betriebssystem verloren gehen. Zum Beispiel durch einen Defekt der Systemplatte.

#### **Voraussetzungen:**

Für eine erfolgreiche Wiederherstellung des Systems nach diesem Dokument sind folgende Voraussetzungen erforderlich:

- Das Backup erfolgt regelmäßig und zumindest einmal vollständig über NetWorker. D.h., die Daten sind alle über NetWorker verfügbar. *Handelt es sich um eine geplante Modernisierung oder um einen* 
	- *absehbaren Fehler, ist eine 'Full'-Sicherung im Vorwege anzuraten.*  Es handelt sich nicht um den NetWorker-Server.
	- *Hier muss über eine Neuinstallation des Betriebssystems und eine NetWorkerinstallation ein Crash-Recover des Servers erfolgen.*

Wenn ein komplett neuer Rechner aufgesetzt wird:

- Der neue Rechner unterscheidet sich nicht grundsätzlich vom alten. Z.B.: *Alt: ATA, Neu: SCSI oder Alt: AMD, Neu: Intel oder Alt: 32 bit , Neu: 64 bit*
- Es existiert eine hardwaretechnisch funktionierende Netzwerkverbindung vom ,Neuen' zum Server.

Die zusammengefasste Vorgehensweise:

- InstallationsCD einlegen
- Rechner starten
- Rescuesystem aufrufen
- Netzwerk einrichten
- NFS-Services starten (Client und Server)
- NetWorker Binaries linken
- Platte formatieren und einrichten
- Recover starten
- Bootmanager installieren und einrichten
- Von der neuen Festplatte booten.

Die og. Punkte sollten ausreichen, den Computer in einen funktionsfähigen Zustand zu bringen.

Sollte sich die Hardware des 'Neuen' von der des 'Alten' in wesentlichen Punkten unterscheiden, so dass völlig andere Treiber und Module benötigt werden, wird eine vorherige Grundinstallation notwendig. Beim Recover ist dann darauf zu achten, dass die Systemdaten nicht überschrieben werden. (Option –iR beim recover)

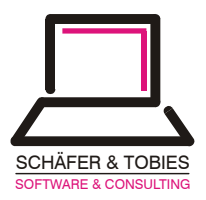

#### **Vorbereitung für den Notfall (wenn noch Zeit ist):**

Für den Notfall sollten einige Vorbereitungen getroffen werden, die ein Recover deutlich vereinfachen können.

Benötigte Hardwareinformationen:

- **Filesystemaufbau**
- Festplattenkonfiguration
- Fully qualified domain names, IP-Addressen und Hostnamen
- Eventuell Informationen zur Hardwarekonfiguration

Den Aufbau des Filesystems sowie die Festplattenkonfiguration erhält man in der Vorbereitungsphase durch die Kommandos 'df' und 'fdisk –l'. Den Output beider Kommandos kann man z.B als Kommentar an die Datei ,/etc/fstab' anfügen und hat somit nach einem Crash die notwendigen Informationen zur Hand.

Ggf. ist auch die Sicherung des MBR später hilfreich. Dieser kann in einer beliebigen Datei mitgesichert werden.

Für die vollständige Wiederherstellung des Filesystems benötigt man mindestens den ehemals belegten Speicherplatz des alten Systems. Mehr schadet nicht.

Natürlich ist es nicht notwendig, ein identisches Abbild der Festplatte zu erstellen. Das Filesystem muss lediglich die Menge aller Daten fassen können. Wenn sich allerdings der Aufbau des Filesystems ändert, muss die Datei '/etc/fstab' vor dem Neustart des Systems entsprechend geändert werden!

Zu Beachten ist:

- NetWorker sichert keine Daten .hinter' SymLinks, sondern nur die jeweiligen Knoten.
- Jedes Filesystem wird als eigener SaveSet gesichert.
- Dadurch werden unter Umständen verschiedene Vorgehensweisen für das Recover notwendig.

#### *Das System für das Recover vorbereiten:*

- 1. Alte Konfiguration besorgen um die benötigte Plattenkapazität zu ermitteln:
	- 1.1. /etc/fstab auf einem anderen Rechner in einem temporären Verzeichnis wiederherstellen
		- *" recover –c <client> -d /tmp /etc/fstab"*
	- 1.2. Wenn vorhanden, den in der Datei '/etc/fstab' befindlichen output von 'df' zur Partitionierung nutzen, oder
	- 1.3. Platzbedarf (Partitionsgrößen) aus den Backupdaten ermitteln *mminfo [-s <server>] –c client –q "level=full" –ot*

*Ergibt eine Liste der zuletzt durchgeführten Full-Sicherungen des Clients, sortiert nach der Sicherungszeit. Dabei werden die jüngsten Sicherungen am Ende der Liste gezeigt. Zudem werden auch alle gesicherten SaveSets ausgegeben. Mit Hilfe der so gewonnen Informationen, kann man die Partitionierung der Festplatte neu aufbauen und auch den notwendigen Plattenplatz ermitteln.* 

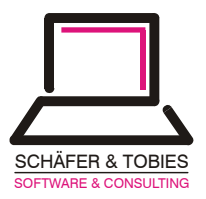

- 2. Rechner starten und von einer LinuxCD booten. (Inst.CD der Zieldistribution)
- 3. Das Rescuesystem oder die Installation starten.
- 4. Die Festplatte(n) partitionieren
	- 4.1. Mit yast, fdisk, mkreiserfs und ähnliche Programmen, je nach dem, welche Filesystemtypen gewünscht werden.
	- 4.2. Wurde die Partitionierung mit Hilfe der Installationsroutinen (z.B. YaST) durchgeführt, so sollte die Installation jetzt abgebrochen werden.
- 5. Netzwerk einrichten
	- 5.1. Mit ,ifconfig eth0 <ip-Adresse> [up]' die IP-Adresse des Rechners festlegen, dabei darauf achten, dass die alte IP-Adresse verwendet wird.
	- 5.2. Mit , hostname <name> den ehemaligen Rechnernamen eintragen.
	- 5.3. Die Datei ,/etc/hosts' editieren, Server und Client eintragen. Notwendig, weil wir uns den Eintrag für den DNS-Server ersparen wollen.
	- 5.4. Einträge testen mit ping <NetWorkerServer>'
- 6. NetWorker Binaries zur Verfügung stellen.
	- 6.1. Verzeichnis für NetWorker Binaries erstellen mit , mkdir -p /opt/nsr'
	- 6.2. Mounten über Netzfilesystem (NFS)
		- 6.2.1. NFS-Server muss auf dem NetWorker-Server oder auf einem NetWorker-Client laufen
		- 6.2.2. Das NetWorker Binarie-Verzeichnis zum mounten freigeben: '*exportfs –o ro <hostname>:/opt/nsr*
		- 6.2.3. '*mount -t nfs <server>|<anderer client>:/opt/nsr /opt/nsr*'
	- 6.3. Unter Umständen muss die Shellvariable LD\_LIBRARY\_PATH gesetz werden

Die NetWorker Version von Legato besitzt keine shared Libraries, für diese NetWorker Version ist der folgende Schritt nicht notwendig.

Die NetWorker Version von Fujitsu-Siemens hingegen ist mit shared Libraries gebaut. Diese Libraries liegen im Verzeichnis /opt/nsr/lib, da /opt/nsr jetzt aber kein lokaler Pfad ist, finden die NetWorker Programme ihre Libraries nicht. Dies kann man durch das setzen der Umgebungsvariablen LD\_LIBRARY\_PATH korrigieren.

*'export LD\_LIBRARY\_PATH=/opt/nsr/lib'* 

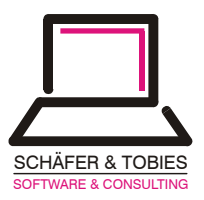

## *Der Recover-Vorgang:*

- 7. Recover durchführen
	- 7.1. NetWorker-Client Dämon starten: ,/opt/nsr/nsrexecd' Ohne NetWorker-Client kann der Recover Process keinen Kontakt herstellen

Wie der genaue Ablauf beim Recovern aussieht, hängt davon ab, wie die Partitionierung der Festplatte **vor** dem Crash aussah und **nach** dem Crash aussieht.

*Nach dem Start von 'recover' werden fogende Fehlermeldungen die Codepage betreffend ausgegeben.* 

*'Invalid codeset name(s) specified: <UTF-8> or <ISO-8859-1>' Diese Meldungen stören aber den weiteren Ablauf nicht und können somit ignoriert werden.* 

- 7.2. Nur eine Partition auf der **neuen** Festplatte:
	- 7.2.1. 1. Partition nach /mnt mounten 'mount /dev/hdx /mnt'
	- 7.2.2. Wenn auf die Ursprüngliche Linuxinstallation ebenfalls auf eine Partition beschränkt war: Mit ,/opt/nsr/recover -s jupiter -a -d /mnt / den Recover starten. NetWorker wird nun ggf. erforderliche Bänder anfordern.
	- 7.2.3. Wenn die ursprüngliche Installation auf mehrere Partitionen verteilt war, müssen alle SaveSets separat angegeben werden: '/opt/nsr/recover -s jupiter -a -d /mnt / /<path1> /[..]/<path2>' Z.B. ../opt/nsr/recover -s jupiter -a -d /mnt / /home /usr /home/user01/mp3' Gleiches gilt auch, wenn , manuell' mehrere SaveSets angelegt waren.

#### 7.3. Mehrere Partitionen auf der **neuen** Festplatte

- 7.3.1. 1. Partition nach /mnt mounten 'mount /dev/hdx /mnt'
	- 7.3.1.1. Verzeichnisse anlegen und weitere Partitionen nach den entsprechenden Verzeichnissen mounten 'mkdir /mnt/<Verzeichnis>' 'mount /dev/hdy /mnt/<Verzeichnis>'
- 7.3.2. Wenn alle Partitionen gemountet sind, kann der Recovervorgang gestartet werden. Dazu wird das gleiche Verfahren entsprechend der Punkte 7.2.2 bzw. 7.2.3 durchgeführt.
- 7.3.3. Wichtig: Die ev. neuen Mountpoints müssen in der späteren '/etc/fstab' eingetragen sein/werden. Sollte sich zum ursprünglichen Aufbau des Filesystems etwas geändert haben, muss das in die Datei '/mnt/etc/fstab' eingetragen bzw. geändert werden.

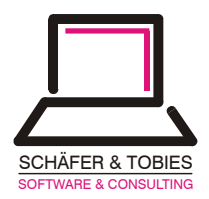

- 8. Das System für den ersten Start vorbereiten
	- Für einen Start des Systems ohne CD muss noch der Bootloader konfiguriert werden. Dies geschieht je nach Kenntnissen entweder mittels 'dd' von einer Sicherungskopie des MBR der alten Platte, oder der Bootloader wird neu installiert. Da aber zumeist die Sicherung des MBR nicht vorhanden ist, oder die Startpartition sich geändert hat, empfiehlt sich in den meisten Fällen den Bootloader neu zu installieren. Dies geschieht am besten nach Anleitung oder nach einem Boot des reparierten Systems über die vorhandene Konfigurationssoftware, bei SuSE z.B. YAST. Nach dieser Aktion sollte das System nach einem Reboot ohne CD starten und somit wiederhergestellt sein.

Alle oben beschriebenen Schritte sind von uns auf einem System mit SuSE-Linux 9.0 durchgeführt worden. Versionsspezifische Unterschiede in der Vorgehensweise können hier natürlich nicht berücksichtigt werden.

Der prinzipielle Ablauf sollte sich aber auch unter anderen Distributionen nicht unterscheiden.

Es ist allerdings möglich, dass bei manchen Systemen im Rescue-Modus nicht alle Treiber zur Verfügung stehen. Als letzte Möglichkeit, wenn also das hier beschriebene Verfahren fehlschlägt, ist immer noch eine vollständige Installation mit anschließendem Recover möglich. Dabei ist natürlich ein größerer Zeitaufwand einzukalkulieren.